# **LESSON 01 - Building Programs With Python**

These notes are a guide to the speaker, as they present the material.

# **Before you start**

Test your Jupyter installation and make sure you can connect to the kernel.

# **Slides**

**SLIDE** Building Programs With Python (1)

# **SLIDE** INTRODUCTION

**SLIDE** WHY ARE WE HERE?

- We're here to learn **how to program**
- This is a way to **solve problems in your research** through making a computer do work **quickly** and **accurately**
- You'll build **functions** that do specific, defined tasks
- You'll **automate** those functions to perform tasks over and over again (in various combinations)
- You'll **manipulate data**, which is at the heart of all academia
- You'll learn some **file input/output** to make the computer read and write useful information
- You'll learn some **Data structures**, which are ways to organise data so that the computer can deal with it efficiently

# **SLIDE** XKCD

- This cartoon is a *little* flippant, but only a bit
- The principles of a programming language like Perl are universal
- Many concepts are **universal across programming languages**
- **Learning one programming language will speed up the process of learning others**
- **Q: HOW MANY PEOPLE HERE HAVE EXPERIENCE OF AT LEAST ONE PROGRAMMING LANGUAGE?**
- What the more experienced here encounter should be recognisable to them

# **SLIDE** HOW ARE WE DOING THIS?

- We'll be learning how to program **using Python**
- **Why Python?**
- We need to use *some* language
- Python is free, with good documentation and lots of books and online courses.
- Python is widely-used in academia, and there's lots of support online
- It can be easier for novices to pick up than other languages
- **We won't be covering the entire language in detail**
- **We will be using some long-handed ways of doing things to keep them clear for novices**

# **SLIDE** NO, I MEAN "*HOW* ARE WE DOING THIS?"

- We'll use **two tools to write Python**
- The **bulk of the course will be in the Jupyter notebook**
- Jupyter is **good for exploring data, prototyping code, data-wrangling, and teaching**
- However, it's **not so good for writing "production code"** in a general sense
- So, we'll also spend a little bit of time writing code in a **text editor**
- Text editors are part of the **edit-save-execute** cycle, which is how much code is written
- There are also specialist **integrated development environments (IDEs)** for Python that are extremely useful for developers, but we'll not be using them

# **SLIDE** DO I NEED TO USE PYTHON AFTERWARDS?

- **No.**
- The lesson and principles are general, we're just teaching in Python
- What you learn here will be relevant in other languages
- If your field or colleagues use another language in preference, **there may be very good reasons for that**, and they **may be able to offer detailed, relevant support and help to you in that language**. This is valuable.

Language Wars waste everyone's time.

**SLIDE** WHAT ARE WE DOING?

- We're using **a motivating example of data analysis**
- We've got some data relating to a new treatment for arthritis, and we're going to **explore it.**
- Data represents patients and **daily measurements of inflammation**
- We're going to **analyse** the data
- We're going to **visualise** the data
- We're going to get the computer to do this for us
- **Automation** is key: **fewer human mistakes**, easier to **apply to other future datasets**, and share with

others (**transparency**)

We can also **share our code and results** *via* sites such as GitHub and BitBucket (supplementary information, impact)

# **SLIDE** SETUP

# **AT THIS POINT, PUT THE TERMINAL ON-SCREEN IN A SINGLE PROJECTOR SETUP, AND MOVE THE SLIDES TO THE DESKTOP**

# **SLIDE** SETTING UP - 1 - **DEMO**

We want a **neat (clean) working environment**: always a good idea when starting a new project - it helps for when you might want to use  $g_{\text{it}}$  to put it under version control, later.

- **Change directory to desktop** (in terminal or Explorer)
- **Create directory** python-novice-inflammation
- **Change your working directory** to that directory

cd ~/Desktop

mkdir python-novice-inflammation

cd python-novice-inflammation

## **SLIDE** SETTING UP - 2 - **DEMO**

- We need to **download our data** (and also a little code that can help us)
- **Go to Etherpad in browser** <http://pad.software-carpentry.org/2017-05-18-standrews>
- **Point out file links** [http://swcarpentry.github.io/python-novice-inflammation/data/python-novice](http://swcarpentry.github.io/python-novice-inflammation/data/python-novice-inflammation-data.zip)inflammation-data.zip

- **Click on file links to download**
- Move files to python-novice-inflammation directory
- **Extract files** this will create a subdirectory called data in that folder
- **CHECK WHETHER EVERYONE HAS EXTRACTED THE DATA**

Red sticky for a question or issue

Green sticky if complete

**SLIDE** GETTING STARTED

# **SLIDE** STARTING JUPYTER **DEMO**

• Make sure you're in the project directory python-novice-inflammation

- **Start Jupyter** from the command-line
- **CHECK WHETHER EVERYONE SEES A WORKING JUPYTER NOTEBOOK**

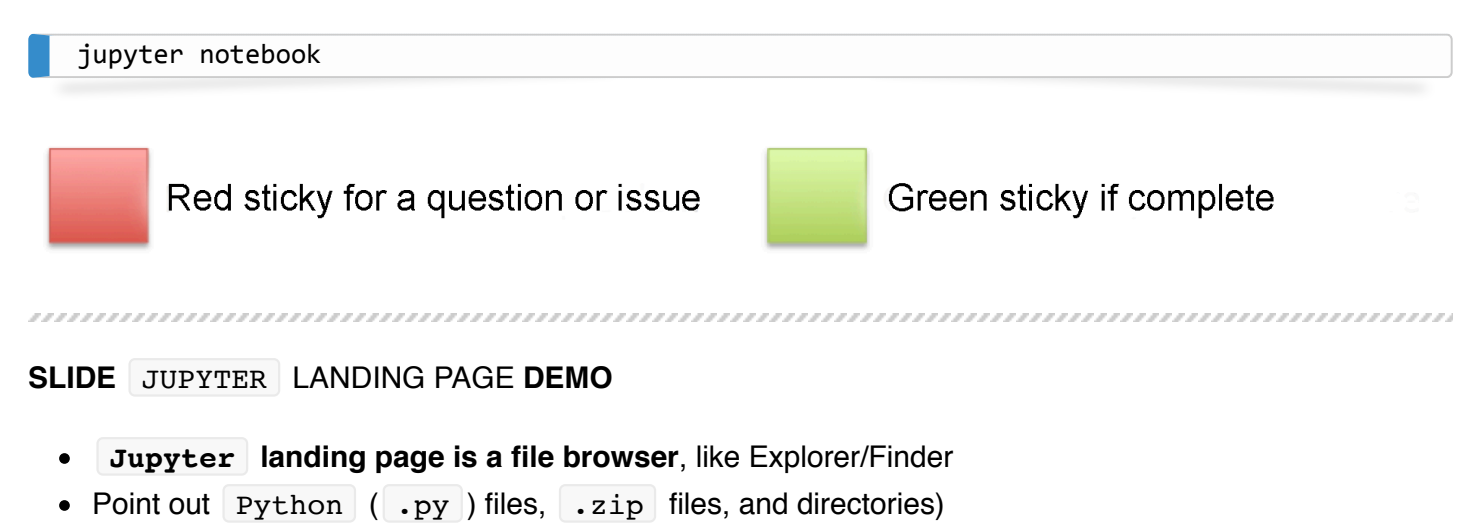

- Point out directory ( data ), and how the file symbols are different. (*the triangle by the check box gives a key*)
- **Point out New button.**

# **SLIDE** CREATE A NEW NOTEBOOK **DEMO**

- Click on New -> Python 3
- Point out that there may or may not be other options in the student's installation
- Indicate the new features on the empty notebook:
	- The **notebook name**: Untitled
	- **Checkpoint** information (the last time the notebook was saved, for safety)
	- The **menu bar** ( File Edit etc. ) just like Word or Excel
	- An indication of **which kernel you're using/language you're in**
	- **Icon view** (just like Word or Excel )
	- $\circ$  An empty cell with  $\boxed{1n}$  [ ]:
- Point out the **box around the cell**, and that it **changes colour** when you start to edit

# **SLIDE** MY FIRST NOTEBOOK **DEMO**

- **Give the notebook the name variables**
- Click on Untitled and enter the name variables

# **SLIDE** CELL TYPES **DEMO**

- Jupyter documents are comprised of cells
- A cell can be one of **several types** we'll focus on two:
- Code : **code** in the current kernel/language
- Markdown : **text**, with the opportunity for formatting
- **Change the first cell type to Markdown**
	- The box **colour changes** from green to blue
	- The In [] **prompt disappears**

## **SLIDE** MARKDOWN TEXT **DEMO**

- Markdown lets us **enter formatted text**
	- **Headers** are preceded by a hash: #
	- o The **level of header** is determined by the number of hashes:  $#$
	- **Typewriter text/code** is shown by enclosing in backticks: ```
	- **Italics** are shown by enclosing text in single asterisks: \*italic\*
	- $\circ$  **LaTeX** can be entered within dollar signs  $\circ$
- Press  $Shift + Enter$  to execute a cell
- The cell is rendered, and a new cell appears beneath the executed cell

```
#	Variables	in	Python
```
## Python as a calculator

```
We can use `Python` as a calculator by typing mathematical statements
into a code cell, and *executing* that cell by pressing `Shift + Enter`.
```
We will enter the statement  $$1 + 2$$  to see the result.

# **SLIDE** ENTERING CODE **DEMO**

- **Mathematical statements can be entered directly** into a code cell
	- **ENTER 1+2**
- **Before the cell is executed, note that the In [] prompt has no value in it**
- Note that the **code is colour syntax-highlighted**
	- **EXECUTE THE CELL** Shift + Enter
- Note that **after execution, the In I prompt now has a number in it** to indicate the order in which cells were executed
- Note also that because there is no place to put the output, **a value has been returned as OUT** [1], showing the result of the calculation

**A new code cell is created** beneath the executed cell.

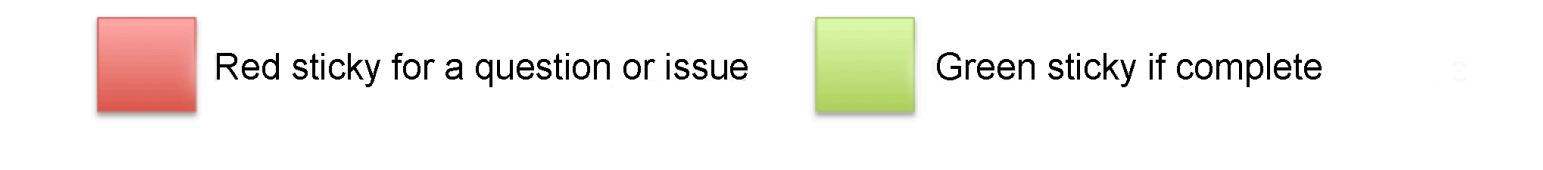

# **SLIDE** EXERCISE 01

- **PUT THE EXERCISE SLIDE ON SCREEN**
- **Ask the learners to try some calculator calculations, and demo some of your own**

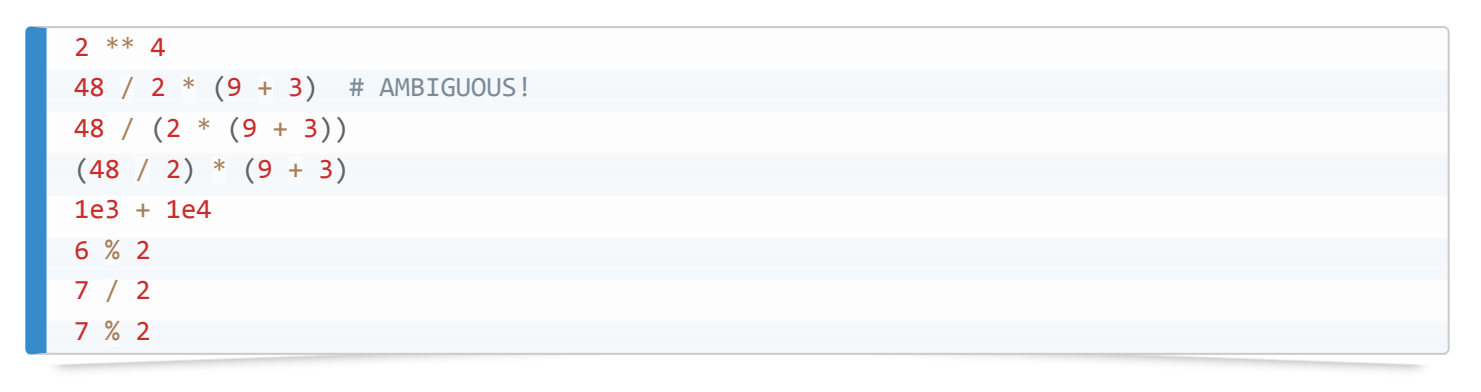

Red sticky for a question or issue

Green sticky if complete

# **WHEN FINISHED, GO BACK TO THE NOTEBOOK AND PUT THE SLIDES ON THE DESKTOP**

# **SLIDE** MY FIRST VARIABLE

- **TYPE THE MARKDOWN IN A CELL AND EXECUTE**
	- This is to keep the notebook as an example of literate programming (and a handy reference for the students)

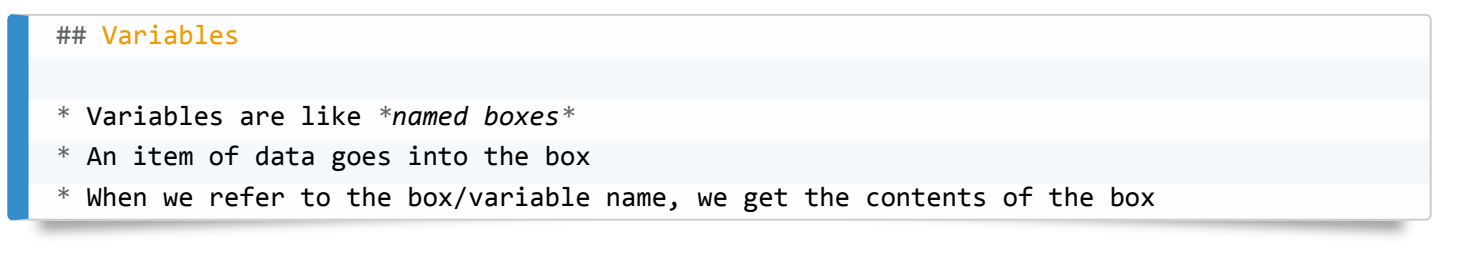

- **Use a real-life example to hand if possible**
- You can think of a variable as a labelled box, containing a data item
	- $\circ$  Here, we have a box labelled | Name | this is the variable name
	- o We've put the value Samia into the box

# **SLIDE** CREATING A VARIABLE

 $name = "Samia"$ 

## **LET'S DO THIS FOR REAL IN PYTHON - follow on from the physical example if possible**

- To *assign* a value we use the *equals sign*
- The variable name/box label goes on the left, and the data item goes on the right
- *Character strings*, or *strings*, are enclosed in quotes
- Executing the cell assigns the variable
- $\bullet$  So now, if we refer to the variable Name, we get the value that's in the box: Samia

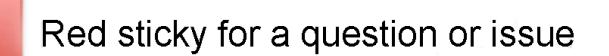

Green sticky if complete

# **SLIDE** INSPECTING A VARIABLE

- The  $print()$  function shows contents of a variable
- **We refer to the name of the variable, and get its contents**

print(name) Red sticky for a question or issue Green sticky if complete

## **SLIDE** WORKING WITH VARIABLES

- **Lead the students** through the code:
- Note, we're assigning an integer now (no quotes), but **assignment is the same for all data items**
- Print weight  $kg$  to see its value

```
weight kg = 55print(weight_kg)
```
**Variables can be substituted by name wherever a value would go**, in calculations for example

2.2 \* weight\_kg

• People may ask about floating point representations here - an introduction is at

<https://docs.python.org/3/tutorial/floatingpoint.html>- put this on the Etherpad.

**The print() function will take more than one argument, separated by commas, and print them**

```
print("weight in pounds", 2.2 * weight kg)
```
**Reassigning to the same variable overwrites the old value**

```
weight kg = 57.5print("weight in kilograms is now:", weight kg)
```
**Changing the value of one variable does not automatically change the values of other defined variables**

```
print(weight_kg)
weight 1b = 2.2 * weight kgprint('weight in kilograms:', weight_kg, 'and in pounds:', weight_lb)
weight kg = 100print('weight in kilograms:', weight kg, 'and in pounds:', weight lb)
```
**Although we changed the value in weight\_kg , weight\_lb did not change when we did so**

Red sticky for a question or issue

Green sticky if complete

**SLIDE** EXERCISE 02 (5MIN)

- **PUT THE EXERCISE SLIDE ON SCREEN MCQ: put up four colours of sticky notes**
- $\bullet$  The solution is 2

# **SLIDE** EXERCISE 03 (5MIN)

# **MCQ: put up four colours of sticky notes**

• The code prints Hopper Grace

# **WHEN FINISHED, GO BACK TO THE NOTEBOOK AND PUT THE SLIDES ON THE DESKTOP**

## **SLIDE** DATA ANALYSIS

# **SLIDE** START A NEW NOTEBOOK

- **Create a new notebook, and give it the name analysis**
- For this, you can introduce  $\boxed{\text{File}} \rightarrow \text{New Notebook} \rightarrow \text{Python } 3$  as a way to create a new notebook

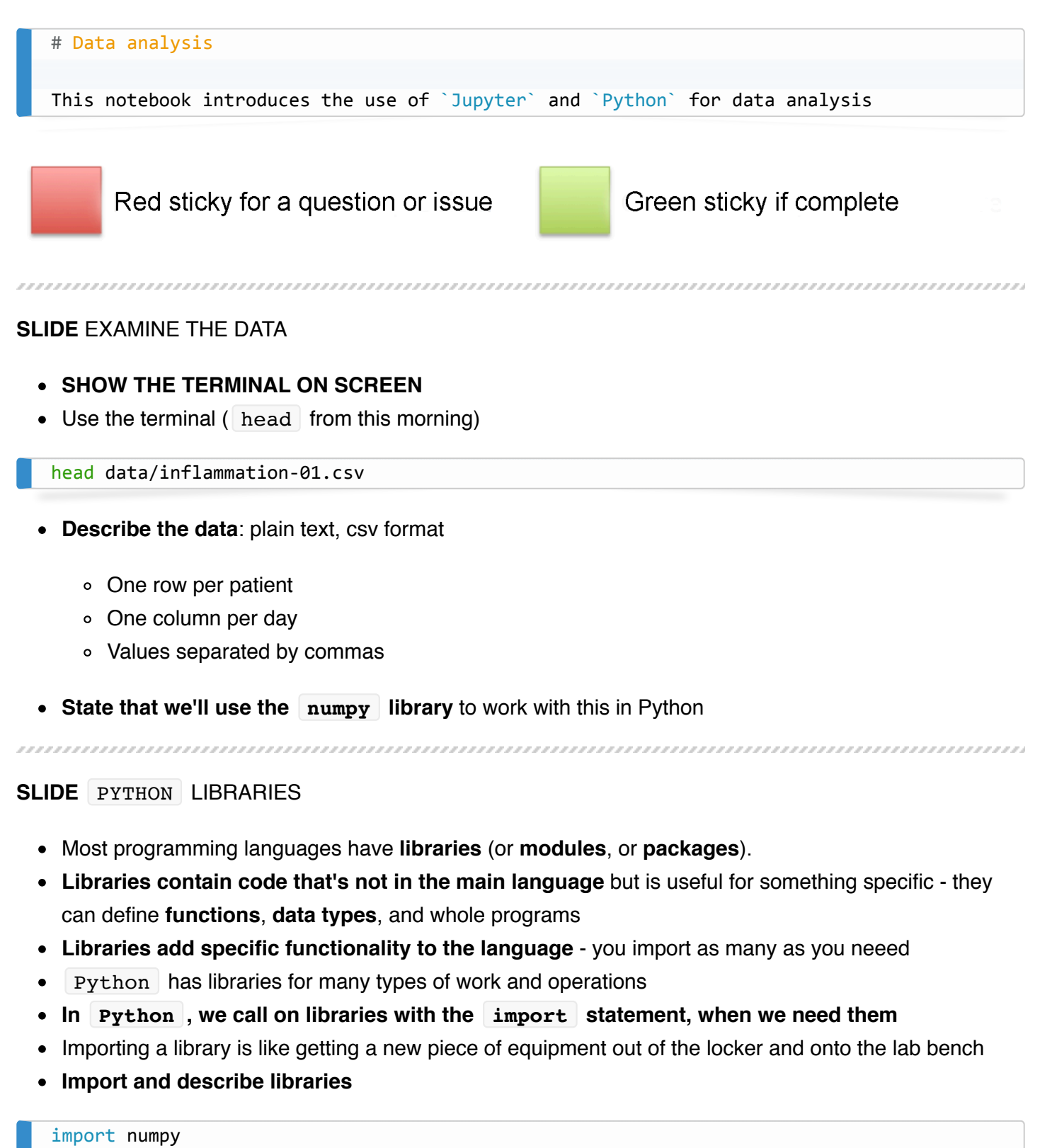

numpy is a library that provides functions and pethods to work with arrays and matrices, such as those in your dataset

# **SLIDE** LOAD DATA

```
## Load data
Load comma-separated data from a file
```
- The numpy library gives us a function called **loadtxt()** that loads tabular data from a file
- To use a function from a library , **the format is usually library.function() : \*dotted notation**\*
- **loadtxt() expects two** *arguments* **or \*parameters**\* values it needs to know to work
- The parameter fname takes the **path to the file we want to load**
- The parameter delimiter takes the **character that we think separates columns** in that file

numpy.loadtxt(fname='data/inflammation-01.csv', delimiter=',')

- **NOTE: This can be a good place to introduce tab-completion!**
- Here, our function is numpy.loadtxt(), and *Dotted notation* tells us that loadtxt() belongs to numpy
- Python will accept **double- or single-quotes** around strings
- **EXECUTE THE CELL**

# **SLIDE** LOADED DATA

- We didn't ask Python to do anything with the data, so it it just shows the data to us.
- The data display is truncated by default *ellipses* ( ... ) show rows and columns that were excluded for space
- Significant digits are not shown
- **NOTE that integers in the file have been converted to floating point numbers**
- **Ask the learners to assign the matrix to a variable called data : MAKE THIS CHANGE IN-PLACE**

 $data =$  numpy.loadtxt(fname="data/inflammation-01.csv", delimiter=",")

• Now when we execute the cell we see no output, but data now contains the array, which we can see by **printing the variable**

print(data)

# **SLIDE** WHAT IS OUR DATA? **LIVE DEMO**

We've loaded some data, but **what is it?**

# type(data)

**Python sees our data as a special type : numpy.ndarray**

- From *dotted notation* we see that ndarray belongs to (was defined in) the numpy library
- ndarray stands for "n-dimensional array" so this is **an n-dimensional array from the numpy library**

```
SLIDE MEMBERS AND ATTRIBUTES
```
- **Creating our data array created a lot of information, too**
- We created **information about the array** called *attributes*
- This information belongs to data so is **accessed in the same way as a module function**, through *dotted notation*

print(data.dtype) print(data.shape)

- print(data.dtype) tells us that the **data type for values in the array** is: 64-bit floating point numbers
- print(data.shape) tells us that there are **60 rows and 40 columns** in the dataset

## **SLIDE** INDEXING ARRAYS

**Take learners through making notes in the notebook: fence blocks**

```
# Indexing arrays
```
Arrays are indexed by \*row\* and \*column\*, using \*square bracket\* notation:

To get a single element from the array, **index using** *square bracket* **notation** - row first, then column

 $data[30, 20]$  # get entry at row 30, column 20 of the array

- **Execute the cell**
- In **Python** we index from zero, so the first element is data[0, 0]

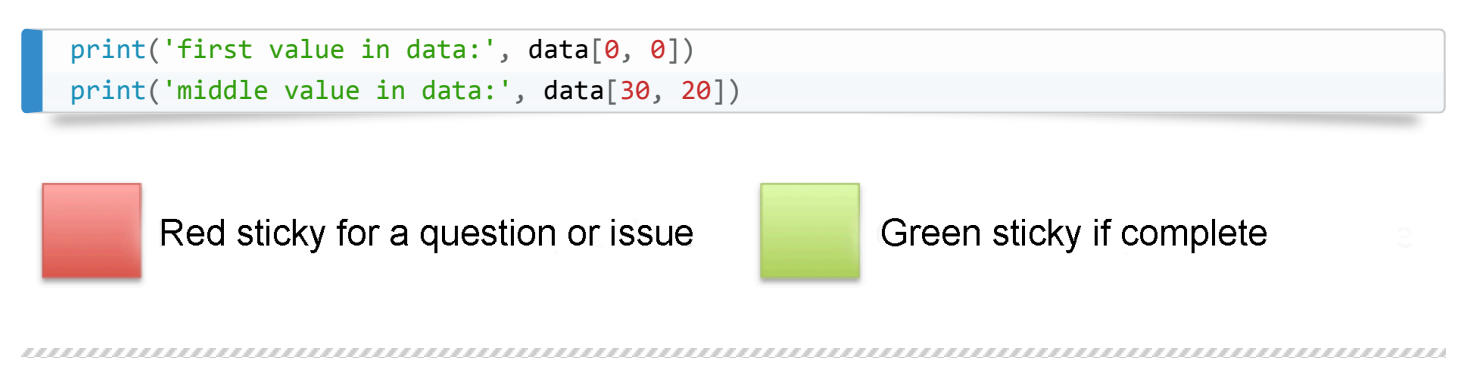

## **SLIDE** SLICING ARRAYS

**Take learners through making notes in the notebook**

```
## Slicing arrays
We select sections of an array by *slicing* it - defining the start and end points of the
The *slice* `0:4` means "start at index 0 and go up to, but not including, index 4"
```
- To get a section from the array, index using *square bracket* notation but specify start and end points, separated by a colon
- The slice  $\begin{bmatrix} 0:4 \end{bmatrix}$  means start at index zero and go up to, but not including, index 4. So it takes elements  $\begin{bmatrix} 0, 1, 2, 3 \end{bmatrix}$  (four elements)
- **Do the two print() examples**

```
print(data[0:4, 0:10])
print(data[5:10, 0:10])
print(data[2:4, 2:4])
```
Red sticky for a question or issue

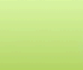

Green sticky if complete

# **SLIDE** MORE SLICES, PLEASE!

- If we don't specify a start for the slice,  $|$  Python assumes the first element is meant (element zero)
- If we don't specify an end for the slice,  $|$  Python assumes the last element is meant
- To get the top-right corner of the array, we can specify  $\det\{3, 36:1\}$
- **Demo the code**

```
small = data[:3, 36:]print('small is:')
print(small)
```
**QUESTION: What does : on its own mean?**

```
print(data[0:2, :])
```
# **SLIDE** EXERCISE 04

- **PUT THE EXERCISE SLIDE ON SCREEN MCQ: put up four colours of sticky notes**
- The value is  $\boxed{\text{oxyg}}$ , number  $\boxed{1}$

# **WHEN FINISHED, GO BACK TO THE NOTEBOOK AND PUT THE SLIDES ON THE DESKTOP**

# **SLIDE** ARRAY OPERATIONS

## Array operations

Arithmetic operations on arrays are performed *\*elementwise\**

The `numpy` package provides functions that perform more complex operations on arrays.

**Arithmetic operations on array s are performed elementwise.**

doubledata = data  $* 2.0$ 

- This operation multiplies every array element by 2.0.
- **Look at the top right corner of the original array**

```
print('original:')
print(data[:3, 36:])
```
**Look at the top right corner of the doubled array**

```
print('doubledata:')
print(doubledata[:3,	36:])
```
#### **SLIDE** NUMPY FUNCTIONS

...............................

numpy provides functions that can perform *more complex* operations on arrays

,,,,,,,,,,,,,,,,,,,,,,

Some of the **numpy operations include statistical summaries: .mean() , .min() , .max() etc.**

print(numpy.mean(data))

- We can asssign the output from these functions to variables
- **By default, these functions give summaries of the whole array**

```
maxval, minval, stdval = numpy.max(data), numpy.min(data), numpy.setd(data)print('maximum inflammation:', maxval)
print('minimum inflammation:', minval)
print('standard deviation:', stdval)
```
Red sticky for a question or issue

Green sticky if complete

#### **SLIDE** SUMMARY BY PATIENT

**What if we want to get summaries patient-by-patient (row-by-row)?**

We can extract a single row into a variable, and calculate the mean

```
patient \theta = \text{data}[\theta, :] # Row zero only, all columns
print('maximum inflammation for patient 0:', patient_0.max())
```
- **NOTE: that comments are preceded with a hash # and can be placed after a line of code**
- **EXPLAIN: why leaving comments is good (can do that in all code not just Jupyter notebooks)**
- We can also **apply the numpy function directly**, without creating a variable

```
print('maximum inflammation for patient 0:', numpy.max(data[\theta, :]))
print('maximum inflammation for patient 2:', numpy.max(data[2, :]))
```
## **SLIDE** SUMMARY OF ALL PATIENTS

- But **what if we want to know about all patients at once?**
- Or **what if we want an average inflammation per day?**
- Writing one line per row, or per column, is likely to lead to mistakes and typos
- **We can specify which axis a function applies to**
- **MOVE SLIDE TO SCREEN TO DEMONSTRATE AXES 0 AND 1**
- 
- Specifying  $axis=0$  makes the function work on columns (days)
- Specifying  $axis=1$  makes the function work on rows (patients)
- **RETURN NOTEBOOK TO SCREEN**

#### **SLIDE** NUMPY OPERATIONS ON AXES

**numpy functions take an axis= parameter** which controls the axis for summary statistic calculations.

```
print(numpy.max(data, axis=1)) # max value for each patient
print(numpy.maca(data, axis=0)) # mean value on each day
```
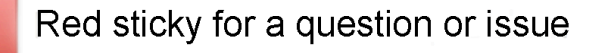

Green sticky if complete

## **SLIDE** VISUALISATION

# **SLIDE** VISUALISATION

**Start a new markdown notebook**

```
#	Visualisation
```
> "The purpose of computing is insight, not numbers" - Richard Hamming

The best way to gain insight is often to visualise data.

**Visualisation is a large topic that deserves more attention**

# **SLIDE** JUPYTER MAGIC

- **Jupyter provides another way to control libraries, through \*magics**\*  $\bullet$
- matplotlib is the *de facto* standard plotting library in Python
- **Do the matplotlib magic**
- Note that warnings about fonts may be normal.

```
%matplotlib inline
import matplotlib.pyplot
```
- **Import numpy and seaborn**
- seaborn is a library that enables attractive graphs and statistical summaries

```
import numpy
import	seaborn
```
## **SLIDE** Load data

- We want to visualise our data, and so we need to load it into a variable in the notebook again
- **Load the data again**

 $data = number 10 = 10$  .  $data = number 10 = 10$ 

SLIDE MATPLOTLIB . IMSHOW()

• The .imshow() function converts matrix values into an image

 $image = matplotlib.pyplot.inshow(data)$ 

- Here, small values are white, and large values are black (**you can change this colour scheme with other settings…**)
- From the image, we can see **inflammation rising and falling** over a 40-day period for all patients.
- **QUESTION: does this look reasonable?**

SLIDE MATPLOTLIB .PLOT()

- **.plot() shows a conventional line graph**
- We're going to use it to **plot the average inflammation level on each day of the study**
- We'll create the variable ave inflammation and use numpy.mean() on axis 0 of the data

```
ave inflammation = numpy.mean(data, axis=0)
ave plot = matplotlib.poplot.plot(<i>ave</i> inflation)
```
- **NOTE: ask students if the data looks reasonable?**
- The **data does not look reasonable**. Biologically, we expect a sharp rise in inflammation, followed by a slow tail-off

## **SLIDE** INVESTIGATING DATA

- Since **our plot of .mean() values looks artificial, let's check on other statistics** to see if we can see what's going on.
- We'll plot the maximum value by day

max\_plot = matplotlib.pyplot.plot(numpy.max(data, axis=0))

**NOTE we're not defining a variable, this time**

 $min\_plot = matplotlib.poplot.plot(numpy.min(data, axis=0))$ 

- **Ask students if the data looks reasonable?**
- The data looks very artificial. The maxima are completely smooth, but the minima are a step function.
- **NOTE: we would not have noticed this without visualisation**

# **SLIDE** EXERCISE 05

**PUT THE EXERCISE SLIDE ON SCREEN**

std plot = matplotlib.pyplot.plot(numpy.std(data,  $axis=0)$ )

Red sticky for a question or issue

Green sticky if complete

# **WHEN FINISHED, GO BACK TO THE NOTEBOOK AND PUT THE SLIDES ON THE DESKTOP**

**SLIDE** FIGURES AND SUBPLOTS

- **THE CODE ALL NEEDS TO GO IN ONE CELL, BUT WE CAN EXECUTE AFTER EACH SECTION TO SHOW BUILD-UP**
- We can put all three plots we just drew into a single figure
- To do this, we use matplotlib to **create a figure**, and put it in a variable called fig

fig = matplotlib.pyplot.figure(figsize= $(10.0, 3.0)$ ) # Create a figure object

- The figsize argument specifies the *width*, then the *height* of the figure being produced, in inches
- We then **create three \*axes**\* these are the variables that hold the individual plots
- Using the  $\cdot$  add subplot() function, we need to specify three things:
	- number of rows, number of columns, which cell this figure goes into
	- **THIS NEEDS TO BE DRAWN OUT ON THE BOARD**

```
axes1 = fig.add.subplot(1, 3, 1) # Add three subplots
axes2 = fig.addsubplot(1, 3, 2)axes3 = fig.addsubplot(1, 3, 3)
```
- Once we've created our plot axes, we can add labels and plots to each of them in turn
- Plot axes properties are usually changed using the set <something>() syntax
	- Here we're changing only the label on the *y*-axis

```
axes1.set_ylabel('average')																										#	Label	the	graphs
axes2.set_ylabel('max')
axes3.set_ylabel('min')
```
- We can plot on an axis by using its  $\lceil .p \cdot b \cdot f \rceil$  function
	- $\circ$  As before, we can pass the output from the numpy.max() function directly

```
axes1.plot(numpy.mean(data, axis=0) # Plot the graphs
axes2.plot(numpy.max(data, axis=0))axes3.plot(numpy.min(data, axis=0))
```
Finally, we'll tighten up the presentation by using  $fig.tight$  layout() - a function that moves the axes until they are visually pleasing.

```
fig.tight_layout()																																			#	tidy	the	figure
```
**This is the most demanding code you have written, so far! ROUND OF APPLAUSE FOR YOURSELVES!**

## **SLIDE** EXERCISE 06

**PUT THE EXERCISE SLIDE ON SCREEN**

- $\bullet$  Note that it helps to change  $f$ igsize
- Otherwise the only change is in  $|$  add subplot()

```
fig = matplotlib.pyplot.figure(figsize=(3.0, 10.0)) # Create a figure object
axes1 = fig.add subplot(3, 1, 1) # Add three subplots
axes2 = fig.addsubplot(3, 1, 2)axes3 = fig.addsubplot(3, 1, 3)axes1.set_ylabel('average')																										#	Label	and	plot	the	graphs
axes1.plot(numpy-mean(data, axis=0))axes2.set_ylabel('max')
axes2.plot(numpy.max(data, axis=0))axes3.set_ylabel('min')
axes3.plot(numpy.min(data, axis=0))
fig.tight_layout()																																			#	tidy	the	figure
```
Red sticky for a question or issue

Green sticky if complete

# **WHEN FINISHED, GO BACK TO THE NOTEBOOK AND PUT THE SLIDES ON THE DESKTOP**

**NOW, TO DO MORE INTERESTING THINGS, WE NEED TO LEARN A LITTLE MORE ABOUT PROGRAMMING**

# **SLIDE** LOOPS

,,,,,,,,,,,,,,,,,,,,,,,,,,

# **SLIDE** START A NEW NOTEBOOK

 $\bullet$  Create a new notebook, and give it the name loops

## ## Loops

*\*Loops\** allow us to repeat operations on a series of items.

# **SLIDE** MOTIVATION

- We wrote code that plots values of interest from our dataset
- **BUT** soon we're going to get **dozens of datasets** to analyse
- So, we need to tell the computer to **repeat our plots and analysis on each dataset**
- $\bullet$  We're going to do this with  $f$  for loops
- **NOTE: for loops are a fundamental method for program control across nearly every programming language**
- **NOTE: for loops in python work just like those the learners saw in bash , but are**

# **SLIDE** SPELLING BEE

• If we want to spell a word, like 'lead' one letter at a time

```
word = "lead"
```
We can *index* each letter in turn (just like elements of an array)

```
print(word[0])
print(word[1])
print(word[2])
print(word[3])
```
- But this has some problems **ASK LEARNERS WHAT PROBLEMS THEY SEE**
- The **approach doesn't scale** what if our word is hundreds of letters long?
- **What if our word is longer than the indices?** We don't get all the data; if it's shorter, we get an error.

**demonstrate with oxygen and tin - MODIFY THE WORD IN PLACE**

# **SLIDE** FOR LOOPS

- **for loops perform an operation** *for* **every item** *in* **a collection**
- **REPLACE THE INDEXING AND DEMO FOR oxygen , lead , and tin**

```
for char in word:
    				print(char)
```
- Why is this better? **ASK THE LEARNERS**
- **It's shorter code** (less opportunity for error)
- **It's more flexible and robust** it doesn't matter how long word is, the code will still spell it out one letter at a time

# **SLIDE** BUILDING FOR LOOPS

The general loop syntax is defined by a for statement, and a *code block*

The general loop syntax is

```
for element in collection:
    				<do	something	with	element>
```
- The for loop **statement ends in a colon, :**
- The *code block* is **indented** with a tab ( \t )
- **Everything indented immediately below the for statement is part of the for loop**
- **There is no command or statement to signify the end of the loop body only a change in indentation**
- This is quite different from most other languages (and some people hate Python because of it)

# **DEMO THE CODE BELOW**

```
for char in word:
   				print(char)
   print("I'm in the loop")
   # This is a comment
   print("Still in the loop")
    print("I'm in the loop as well")
print("Not in the loop")
```
## **SLIDE** COUNTING THINGS

- $\bullet$  Code in a  $\lceil$  for  $\rceil$  loop can still see variables defined outside the loop
- **PUT THE CODE INTO A CELL:**

```
length = \thetafor vowel in 'aeiou':
    length = length + 1
print('There are', length, 'vowels')
```
- **Ask the learners what output they expect**
- Talk through the operations of the loop, if necessary

#### 

## **SLIDE** LOOP VARIABLES

- The *loop variable* alsp still exists once the loop is finished
- **PUT CODE IN A CELL**

```
letter = 'z'print(letter)
for letter in 'abc':
    				print(letter)
print('after the loop, letter is', letter)
```
- **ASK THE LEARNERS WHAT OUTPUT THEY EXPECT**
- The value of letter is  $c$ , the last updated value in the loop not  $z$ , which would be the case if the loop variable only had scope within the loop

#### **Make a markdown cell**

```
## `range()`
The \text{range}() function creates a sequence of numbers
```
- The range() function creates a **sequence of numbers.**
- The sequence depends on the number and value of arguments given
- **RUN DEMO CODE BELOW**

```
seq = range(3)print("Range is:", seq)
for val in seq:
   				print(val)
```
**Substitute other ranges and run again**

```
seq = range(3)seq = range(2, 5)seq = range(3, 10, 3)seq = range(10, 0, -1)
```
- A single value *n* gives the sequence  $[0, \ldots, n-1]$
- Two values:  $m$ ,  $n$  gives the sequence  $[m, \ldots, n-1]$
- Three values: m, n, p gives the sequence  $[m, m+p, \ldots, n-1]$  and skips  $[n-1]$  if it's not in the sequence.
- **NOTE: range() returns a range type that can be iterated over.**

# **SLIDE** EXERCISE 07

## **PUT THE EXERCISE SLIDE ON SCREEN**

```
result = 1for val in range(3):
    result = result * 5print(result)
```
# **SLIDE** EXERCISE 08

```
instr = "Newton"outstr = ""for char in instr:
   outstr = char + outstrprint(outstr)
```
**WHEN FINISHED, GO BACK TO THE NOTEBOOK AND PUT THE SLIDES ON THE DESKTOP**

#### **SLIDE** enumerate()

```
## `enumerate()`
```
The  $\text{'enumerate()`}$  function creates paired indices and values for elements of a sequence

# **DEMO CODE BELOW**

```
seq = enumerate('aeiou')
print("Sequence is:", seq)
for idx, val in seq:
   print(idx, val)
\ddot{\phantom{a}}----
**SLIDE**	USING	`enumerate()`
* We can use enumerate to index lists in order, which can be very useful in a variety of c
* **PUT THE MARKDOWN IN THE NOTEBOOK**
```markdown
Calculate \frac{6}{5} when \frac{6}{5} when the coefficients are `coeffs = [2, 4, 3, 2, 1] :
$ $y = a_0 + a_1 x + a_2 x^2 + a_3 x^3 + a_4 x^4m
```
We can solve this with a little Python

```
x = 5coeffs = [2, 4, 3, 2, 1]v = 0for idx, val in enumerate(coeffs):
   y = y + val * (x ** idx)
```
 $print(y)$ 

## **SLIDE** LISTS

#### **SLIDE** START A NEW NOTEBOOK

```
#	Lists
Lists are a built-in `Python` datatype, describing ordered collections of elements.
Lists are defined by comma-separated values, in square brackets.
```
#### **SLIDE** LISTS

Lists are defined as ordered lists of values, in square brackets, separated by commas

```
odds = [1, 3, 5, 7]print('odds are:', odds)
```
They can be indexed and sliced, as seen for arrays

```
print('first and last:', odds[0], odds[-1])
print(odds[2:])
```
• They can be iterated over, in loops

```
for number in odds:
    				print(number)
```
## **SLIDE** MUTABILITY

# ## Mutability `Python` has a concept of mutability. Items that can be changed in-place are \*mutable\*. Th Lists are \*mutable\*, strings are \*immutable\*.

list s and string s are both sequences, **BUT** you can change the elements in a list, after it is created: **lists are mutable**

```
names = ['Newton', 'Darwing', 'Turing'] # typo in Darwin's name
print('names is originally:', names)
```
**We have a typo - let's correct it**

```
names[1] = 'Darwin' # correct the nameprint('final value of names:', names)
```
string s are **NOT** mutable

```
name = 'Darwin'name[0] = 'd'
```
**SLIDE** CHANGER DANGER

- **There are risks associated with modifying lists in-place**
- Rather than make copies of lists, when assigned to more than one variable, Python will make

*reference* to the original list

**DEMO CODE**

```
my\_list = [1, 2, 3, 4]your_list = my_listprint("my list:", my_list)
my list[1] = 0
```
**ASK LEARNERS WHAT THEY THINK your\_list contains**

```
print("your list:", your_list)
```
If two variables refer to the same list, any changes to that list are reflected in both variables.

```
SLIDE LIST COPIES
```
- To a**void this kind of effect, you can make a** *copy* **of a list by** *slicing* **it**, or using the  $list()$  function that returns a new list
- \*\*DEMO CODE MODIFY THE CODE ABOVE IN-PLACE IN THE NOTEBOOK \*\*

```
my list = [1, 2, 3, 4]your_list = my\_list[:]print("my list:", my_list)
print("your list:", your_list)
my list[1] = 0print("my list:", my_list)
print("your list:", your_list)
```

```
my\_list = [1, 2, 3, 4]your_list = list(my_list)print("my list:", my_list)
print("your list:", your_list)
my list[1] = 0print("my list:", my_list)
print("your list:", your_list)
```
Red sticky for a question or issue

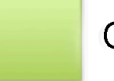

Green sticky if complete

**SLIDE** NESTED LISTS

**ADD MARKDOWN CELL**

```
## Nested `list`s and `list` functions
A `list` can contain any other datatype - even another `list`!
```
- **list s can contain any datatype, even other lists**
- Imagine we have a grocery store with three shelves, and the items on the shelves are arranged with {pepper, zucchini, onion} on the top shelf, {cabbage, lettuce, garlic} on the middle shelf, and {apple, pear, banana} on the lower shelf.
- **We can represent this in a \*nested list**\*: one list per shelf, and a list that contains the three lists, to represent the grocery store.
- **Demo code**

```
shelves = []'pepper', 'zucchini', 'onion'],											['cabbage', 'lettuce', 'garlic'],
            ['apple', 'pear', 'banana']]
```
**NOTE: This should remind you of the numpy array you loaded earlier! Work through the code below**

```
print(shelves[0])
print([shelves[0]])
print(shelves[0][0])
```
# **SLIDE** LIST FUNCTIONS

- list s are Python objects and have a number of useful functions to modify their contents
- append() adds a value to the end of the list

```
odds.append(9)
print("odds after adding a value:", odds)
```
 $\lceil$  . reverse() reverses the order of list items

```
odds.reverse()
print("odds after reversing:", odds)
```
 $\log$ , pop() returns the last item in the list, removing it from the list

```
print(odds.pop())
print("odds after popping:", odds)
```
# **SLIDE** OVERLOADING

- We can add  $( + )$  and multiply  $( * )$  lists, even though they're not really arithmetic operations
- *Overloading* refers to an *operator* (e.g. + ) having more than one meaning, depending on the thing it operates on.

```
vowels = ['a', 'e', 'i', 'o', 'u']vowels_welsh = ['a', 'e', 'i', 'o', 'u', 'w', 'y']print(vowels + vowels wellsh)
```
**NOTE: multiplication of lists does not work like multiplication of numpy arrays**

```
counts = [2, 4, 6, 8, 10]repeats = counts * 2print(repeats)
```
**Ask the learners what 'addition' ( + ) and 'multiplication' ( \* ) do for lists**

# **SLIDE** MAKING CHOICES

# **SLIDE** START A NEW NOTEBOOK

- **Call it choices**
- **Add an introduction cell**

```
# Making Choices
We often want to make the computer perform one task if some condition is true, but a diffe
```
**Add the Python code to the markdown**

```
if <condition>:
  		<executed	if	condition	is True>
```
# **SLIDE** CONDITIONALS

- We often want the computer to do  $|$  < something> **if** some condition is true
- To do this, we can use an **if statement**
	- **if statements end in a colon ( : )**
	- **they also have a \*condition**\* the *condition* is evaluated and, if found to be true , the code block is executed
	- o The code block is *indented* as was the case with the for loop
- **EXECUTE CODE**

```
num = 37if num > 100:
    				print('greater')
print('done')
```
**CHANGE NUMBER TO VARIOUS VALUES IN THE SAME CELL**

 $num = 137$  $num = 100$ 

- Any condition that might evaluate to **True** or **False** can be used:
- **SHOW A DIFFERENT TEST**

```
if 'atlas' == 'atlas':
 print("the same")
```
**SLIDE** IF-ELSE STATEMENTS

- **An if statement executes code if the condition evaluates as true**
- But **what if the condition evaluates as false ?**
- The **else** structure is like the **if** structure
	- it **ends in a colon ( : )**
	- the **indented code block beneath it executes if the condition is false**
- **MAKE CHANGES AND EXECUTE CODE IN EXISTING CELLS**

```
num = 37if num > 100:
   				print('greater')
else:
    print('not greater')
print('done')
```

```
if 'atlas' == 'atlash':
   print("the same")
else:
   				print('different')
```
# **SLIDE** CONDITIONAL LOGIC

- **OPTIONALLY SHOW THIS SLIDE**
- Describe flowchart

**SLIDE** IF-ELIF-ELSE CONDITIONALS

- We can **chain conditional tests together with elif (short for else if )**
- The elif statement structure is the same as the  $if$  statement structure
	- the indented code block is executed if the condition is true, and **no previous conditions have**

**been met**.

**EXECUTE DEMO CODE IN EXISTING CELL**

```
num = -3if num > 0:
    print(num, "is positive")
elif num == 0:
   print(num, "is zero")
else:
    print(num, "is negative")
```
**NOTE: the test for equality is a double-equals!**

Red sticky for a question or issue

Green sticky if complete

# **SLIDE** COMBINING CONDITIONS

- We can **combine conditions using \*Boolean Logic**\*
- Operators include and, or and not
- **EXECUTE CODE IN NEW CELL**

```
if (1 > 0) and (-1 > 0):
   print('both parts are true')
else:
    print('at least one part is false')
```
**VARY THE CODE IN PLACE**

```
if (4 > 0) and (2 > 0):
    print('both parts are true')
else:
    print('at least one part is false')
```

```
if (4 > 0) or (2 > 0):
   print('at least one part is true')
else:
    print('both parts are false')
```
www.www.www.www.www.www.ww

**SLIDE** EXERCISE 09

- **PUT THE EXERCISE SLIDE ON SCREEN**
- **MCQ: Put up four stickies**

• Solution: C

# **WHEN FINISHED, GO BACK TO THE NOTEBOOK AND PUT THE SLIDES ON THE DESKTOP**

## **SLIDE** MORE OPERATORS

**ADD THE MARKDOWN**

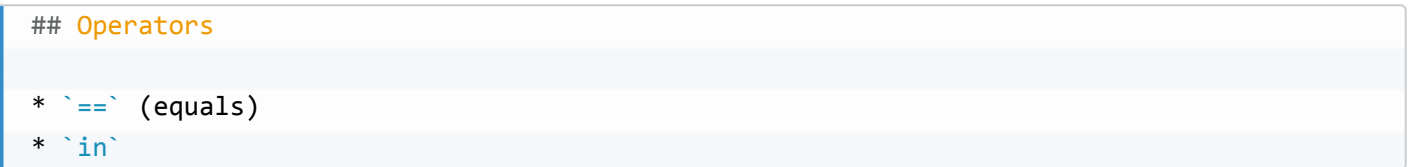

- These are **two operators** you will meet and use frequently
- $=$  **(double-equals) is the equality operator**, and returns  $\text{True}$  if the left-hand-side value is equal to the right-hand-side value
- **DEMO CODE**

```
print(1 == 1)print(1 == 2)
```
- in is the **membership operator**, and returns True if the left-hand-side value is in the right-handside value
- **DEMO CODE**

```
print('a' in 'toast')
print('b' in 'toast')
print(1 in [1, 2, 3])
print(1 in range(3))print(1 in range(2, 10))
```
# **SLIDE** ANALYSING MULTIPLE FILES

# **SLIDE** START A NEW NOTEBOOK

- **Call it files**
- **ADD NEW HEADER CELL**

```
# Analysing Multiple Files
```
We're now almost ready to start analysing multiple files of inflammation data.

**ADD IMPORTS**

```
%matplotlib inline
import matplotlib.pyplot
import numpy
import seaborn
```
# **SLIDE** ANALYSING MULTIPLE FILES

- We have **received several files of data** from the inflammation studies, and we would like to **perform the same operations on each of them**.
- We have **learned how to open files, read data, visualise data, loop over data, and make decisions** based on that content.
- Now we need to know how to **interact with the \*filesystem**\* to get our data files.

# **SLIDE** THE OS MODULE

**New Markdown cell**

```
##	The	`os`	module
```
Allows us to interact with the computer's filesystem

- To interact with the filesystem, **we need to import the os module**
- This allows us to interact with the filesystem in the same way, regardless of the operating system we work on! **INTEROPERABILITY AND REPRODUCIBILITY**
- **E** IMPORT THE MODULE

```
import os
```

```
SLIDE OS.LISTDIR
```
,,,,,,,,,,,,,,,,,,,

• The  $\lceil$ . listdir() function lists the contents of a directory

```
os.listdir('.')
```
- Our data is in the 'data' directory
- **Reuse the cell**

```
os.listdir('data')
```
- **We only want inflammation data** so we would like to ignore the small files
- $\bullet$  We want to turn the list from  $\boxed{\text{os.listdir()}}$  into a list that contains only  $\boxed{\text{inflamanation*}}$  files: **use for loop and if to filter**
- The list can be filtered with a for loop or *list comprehension*

```
for file in os.listdir('data'):
    if 'inflammation' in file:
        								print(file)
```
- $\bullet$  We'd like to work with this set of files, so we store it in a variable, called  $\vert$  files.
- A suitable data type here is a list, and we can populate it one file at a time, using append()
- **ADAPT THE EXISTING CELL**

```
files = []
for file in os.listdir('data'):
    if 'inflammation' in file:
        								files.append(file)
print(files)
```
SLIDE OS. PATH. JOIN

The **os.listdir() function only returns filenames**, not the *path* (relative or absolute) to those files.

- **WE NEED THE FULL PATH TO A FILE TO BE ABLE TO USE IT**
- To **construct a path**, we can use the  $\cos \theta$ , path.join() function.
- os.path.join() takes directory and file names, and returns a path built from them as a string, suitable for the underlying operating system.
- **This is useful for making code shareable and usable on all OS/computers**
- **EXAMPLE CODE IN NEW CELL**

```
os.path.join('parent', 'child', 'file.txt')
os.path.join('data', 'inflammation-01.csv')
```
**MODIFY PREVIOUS CELL TO GET**

```
files = []for file in os.listdir('data'):
    if 'inflammation' in file:
        files.append(os.path.join('data', file))
print(files)
```
# **SLIDE** VISUALISING THE DATA

**Add markdown**

```
## Visualising data
We can now load data from each file in turn, and visualise the mean, minimum and maximum v
```
Now **we have all the tools we need** to load all the inflammation data files, and visualise the mean,

minimum and maximum values in an array of plots.

- We can get a **list of paths to the data files** with os and a *list comprehension*
- o We can **load data from a file** with numpy.loadtxt()
- We can **calculate summary statistics** with numpy.mean() , numpy.max() , etc.
- We can **create figures** with matplotlib, and arrays of figures with .add subplot()

**SLIDE** VISUALISATION CODE

- **BUILD THE CODE IN STAGES**
- **1 show that we see each filename in turn** python for file in files: print(file)
- **2 show the data in each file**

```
for file in files:
    				print(file)
    				#	load	data
    data = numpy.loadtxt(fname=file, delimiter=',')
    				print(data)
```
**3 - create a figure for each file**

```
for file in files:
   				print(file)
   # load data
   data = numpy.loadtxt(fname=file, delimiter=',')
    # create figure and axes
   fig = matplotlib.pyplot.figure(figsize=(10.0, 3.0))axes1 = fig.addsubplot(1, 3, 1)axes2 = fig.addsubplot(1, 3, 2)axes3 = fig.add_subblot(1, 3, 3)
```
**4 - decorate the axes**

```
for file in files:
   				print(file)
   # load data
   data = numpy.loadtxt(fname=file, delimiter=',')
    # create figure and axes
   fig = matplotlib.pyplot.figure(figsize=(10.0, 3.0))axes1 = fig.add\_subplot(1, 3, 1)axes2 = fig.add\_subplot(1, 3, 2)axes = fig.addsubplot(1, 3, 3)# decorate axes
   				axes1.set_ylabel('average')
    				axes2.set_ylabel('maximum')
   				axes3.set_ylabel('minimum')
```
## **5 - plot the data**

```
for file in files:
    				print(file)
    				#	load	data
    data = numpy.loadtxt(fname=file, delimiter=',')
    # create figure and axes
    fig = matplotlib.pyplot.figure(figsize=(10.0, 3.0))axes1 = fig.addsubplot(1, 3, 1)axes2 = fig.add\_subplot(1, 3, 2)axes3 = fig.add\_subplot(1, 3, 3)# decorate axes
    				axes1.set_ylabel('average')
    				axes2.set_ylabel('maximum')
    				axes3.set_ylabel('minimum')
    # plot data
    axes1.plot(numpy.mean(data, axis=0))
    axes2.plot(numpy.max(data, axis=0))axes3.plot(numpy.min(data, axis=0))
```
**6 - tidy and show plot**

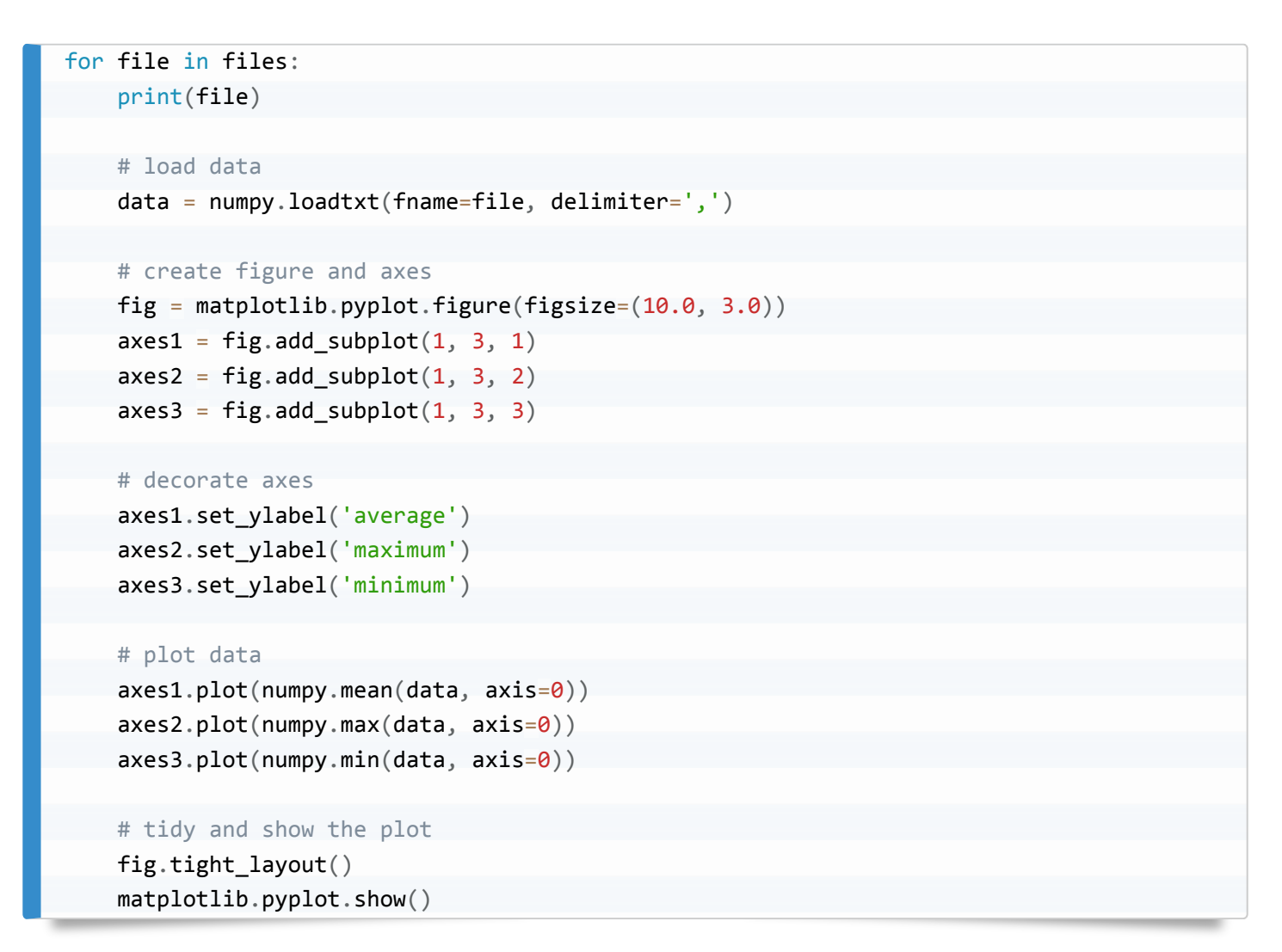

**Show the collapse/expand click option in the notebook**

Red sticky for a question or issue

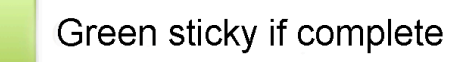

# **SLIDE** CHECKING DATA

- There are **two suspicious features** to some of the datasets
- 1. The **maximum values rose and fell as straight lines**
- 2. The **minimum values are consistently zero**
- We'll use if statements to **test for these conditions and give a warning**

,,,,,,,,,,,,,,,,,,,,,,,,,,,,,,,,,,,, 

# **SLIDE** TEST FOR SUSPICIOUS MAXIMA

- Is day zero value 0, and day 20 value 20?
- **ADD TO EXISTING CODE BEFORE PLOT**

```
if numpy.max(data, axis=0)[0] == 0 and numpy.max(data, axis=0)[20] == 20:
    print('Suspicious looking maxima!')
```
# **SLIDE** SUSPICIOUS MINIMA

- Are all the minima zero? (do they sum to zero?)
- **ADD TO EXISTING CODE BEFORE PLOT AS ELIF**

```
elif numpy.sum(numpy.min(data, axis=0)) == 0:
   print('Minima sum to zero!')
```
# **SLIDE** BEING TIDY

- If everything's OK, **let's be reassuring**
- **ADD TO EXISTING CODE BEFORE PLOT**

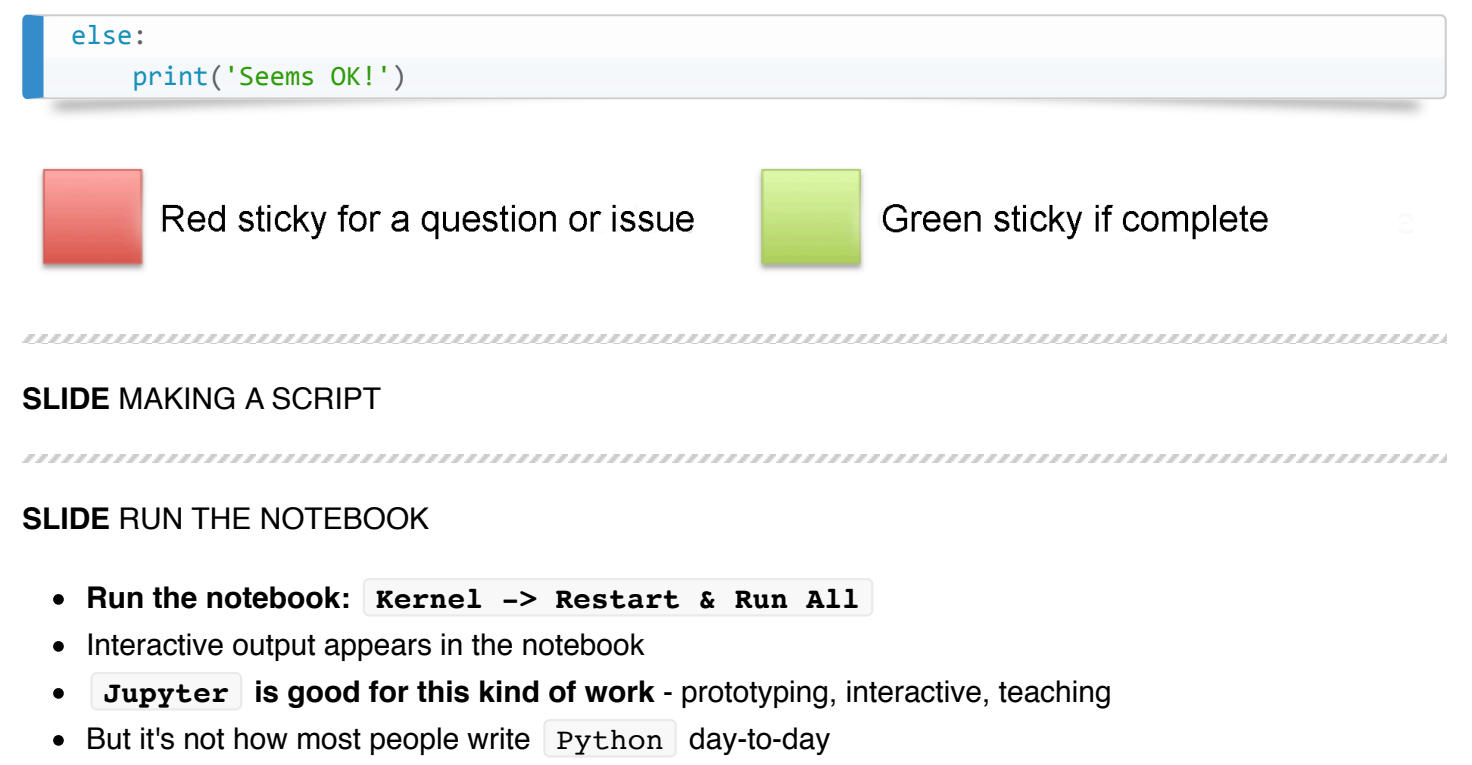

**We'll use our notebook as the basis for a script**

# **SLIDE** DOWNLOAD PYTHON CODE

- **Download the notebook** as a script: File -> Download As -> Python
- $\bullet$  It will download as  $files.py$

# **PUT THE TERMINAL ON SCREEN**

- **Move the file to your working directory**
- **OPEN THE FILE WITH AN EDITOR**
- $\bullet$  files.py is a plain text file, containing Python code and comments, from your notebook
- **All the Markdown has been converted to comments**
- **All the In[] and Out[] markers are also now comments**

# **SLIDE** RUN PYTHON CODE

- **In the editor**
	- **COMMENT OUT get\_ipython().magic('matplotlib inline')** magic
- **In the terminal**
	- **RUN python files.py**
- **OUTPUT MAY DIFFER DEPENDING ON INDIVIDUALS' SETUPS ASK WHAT THEY SEE**

# **SLIDE** Edit PYTHON CODE

- Seeing each image in turn is not convenient
- We'll **write each image to file instead of viewing it**
- EDIT SAVE EXECUTE cycle
- **EDIT THE FILE AS SHOWN BELOW**

```
# matplotlib.pyplot.show()
outfile = file + ' .png'print("Writing PNG to", outfile)
matplotlib.pyplot.savefig(outfile)
```
 $\bullet$  The files are placed in the data directory

# 

# **SLIDE** CONCLUSIONS

# **PUT THE SLIDES ON SCREEN**

# **SLIDE** LEARNING OUTCOMES

- Jupyter notebooks
- variables
- data types: arrays, lists, strings, numbers
- file IO: loading data, listing files, manipulating filenames
- calculating statistics
- plotting data: plots and subplots
- program flow: loops and conditionals
- automating multiple analyses
- Python scripts: edit-save-execute

**SLIDE** WELL DONE!

**• SEND THEM HOME HAPPY!**